# **Release Notes for Cisco Transport Planner, Release 10.6.2**

**First Published:** 2017-05-22

# **Cisco Transport Planner Release Notes**

This Release Notes document contains information about new features and enhancements for the Cisco Transport Planner (CTP). For detailed information regarding features, capabilities, hardware, and software introduced with this release, refer to the Release 10.6.2 version of the *Cisco Transport Planner DWDM Operations Guide* .

Cisco also provides Bug Search Tool, a web resource for tracking defects. To access the Bug Search Tool, visit the following URL:

<https://tools.cisco.com/bugsearch/>

# **New Features**

This section highlights new features supported by CTP Release 10.6.2. For detailed documentation of each of these features, refer to the *Cisco Transport Planner DWDM Operations Guide*.

**Table 1: New Features in Cisco Transport Planner, Release 10.6.2**

| <b>Features</b>                           | <b>Description</b>                                                                                       |
|-------------------------------------------|----------------------------------------------------------------------------------------------------|
| Additional support for NCS2K-400G-XP card | This card supports 16G-FC and OTU2 service also in addition<br>with 100G and 10GE-LAN-PHY service types. |
| Support for new pluggables                | The following pluggables are supported:                                                                  |
|                                           | ONS-QC-16GFC-SW                                                                                          |
|                                           | • Supported service type: 16G FC                                                                         |
|                                           | • Supported card: 400G-XP-LC                                                                             |
|                                           | <b>ONS-QSFP-4x10-MLR</b>                                                                                 |
|                                           | · Supported service types: OTU2, 10GE, OC192/STM64                                                       |
|                                           | • Supported cards: 400G-XP-LC<br>200G-CK-LC + MR-MXP+MR-MXP with SD-FEC 20                               |
|                                           | 200G-CK-LC + MR-MXP with FEC/EFEC/SD-FEC                                                                 |
|                                           | $200G-CK-LC$ + MR-MXP (200G Mxp $100G + 10x10G$<br>Mode) with SD-FEC 20                                  |
|                                           | $200G$ -CK-LC + $10X10G$ -LC + MR-MXP with SD-FEC 20                                                     |

 $\mathbf{I}$ 

 $\mathbf I$ 

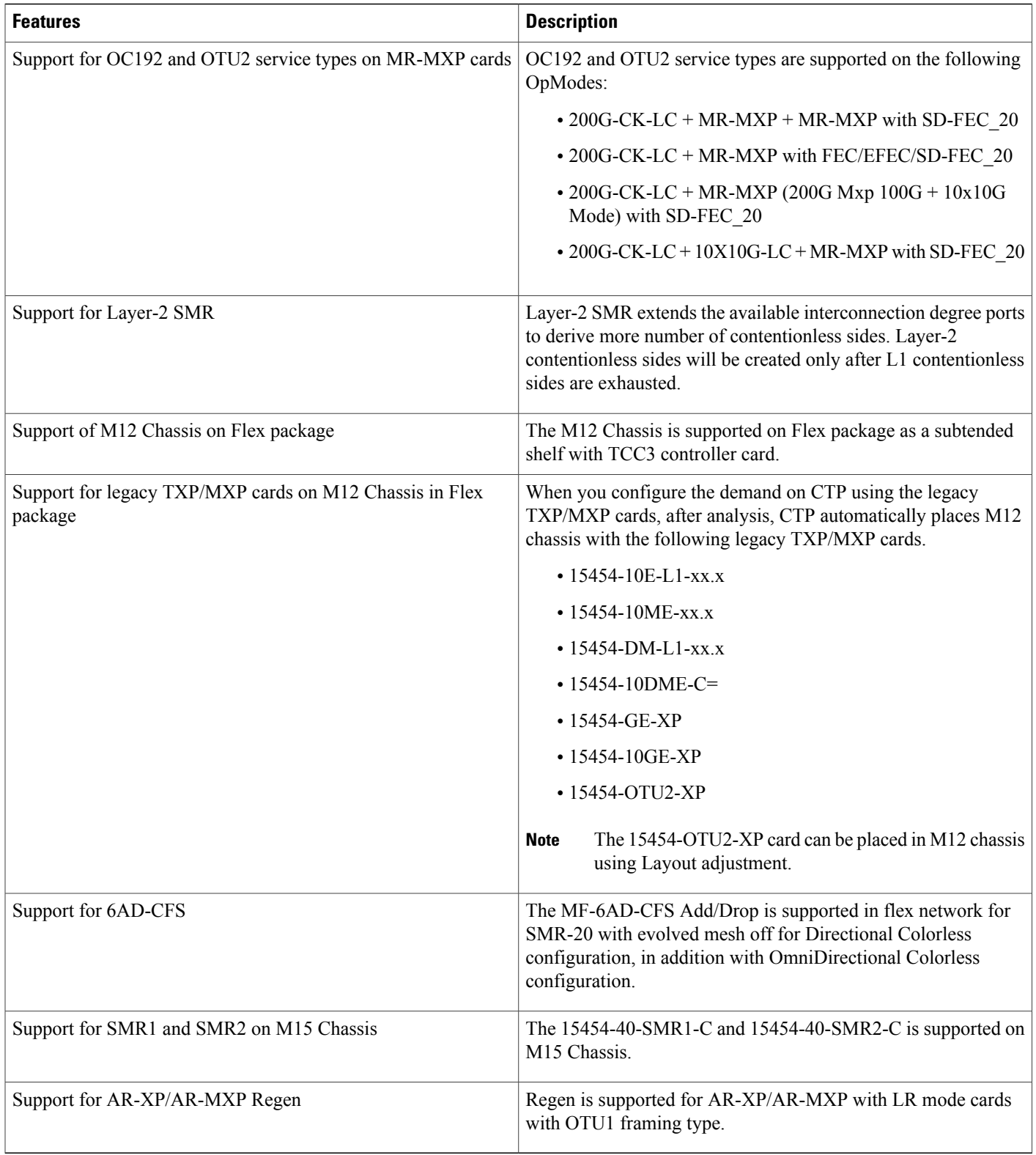

### **Important Notes**

• In Release 10.6.2 Beta and earlier, MR-MXP Break-out unit was enabled by default. In Release 10.62 FCS, MR-MXP Break-out unit is disabled by default. You must check the site level check box to enable MR-MXP Break-out unit.

Reason for change is, MR-MXP Break-out unit is supported only with SM pluggable. But in CTP, the default pluggable is MM. Therefore, disabling the MR-MXP Break-out unit avoids placing the Break-out unit wrongly with MM pluggable.

• You must delete cache before using the new CTP build.

Follow the below procedure to avoid any network corruption while using new CTP builds. This is applicable whenever two different CTP builds of same release is being used (like 10.6.2 Beta and FCS). Before using the new build, you must delete the CTP cache. To do this, use the Delete cache feature of CTP.

- **1** Open CTP.
- **2** Go to Tools > Delete cache and then follow the prompts.

# **Performing Software Updates in CTP**

CTP enables you to update the CTP software automatically or manually.

#### **Performing Automatic Software Updates in CTP**

This section explains how to perform an automatic software update.

**Step 1** When CTP is launched, it checks for the latest software update automatically. If available, the following dialog box appears: **Online Update Available, Would you like to Update CTP?**Click **Yes**. **Step 2** The Software Update Dialog box appears listing the applicable software updates. Select the required software update and click **Apply**. **Step 3** The Update Successful message appears. Click **OK**. **Note** The Update dialog box appears every time CTP is launched until the software update is applied.

#### **Performing Manual Software Updates in CTP**

Contact the Cisco Sales/Account team to get the software update files.

This section explains how to perform a manual software update.

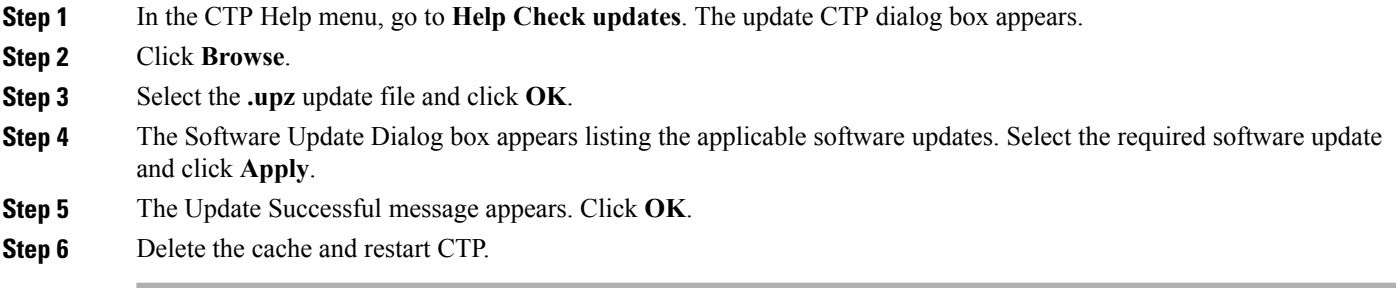

#### **Performing Software Update Rollback**

CTP allows rollback of software updates. A single rollback moves the CTP software to the previous state (prior to the software update).For example, if there are two updates applied one by one—Update 1 and Update 2, after the first rollback, CTP removes Update 2 and retains Update 1. Further rollbacks are needed if multiple updates are present.

This section explains how to perform a rollback.

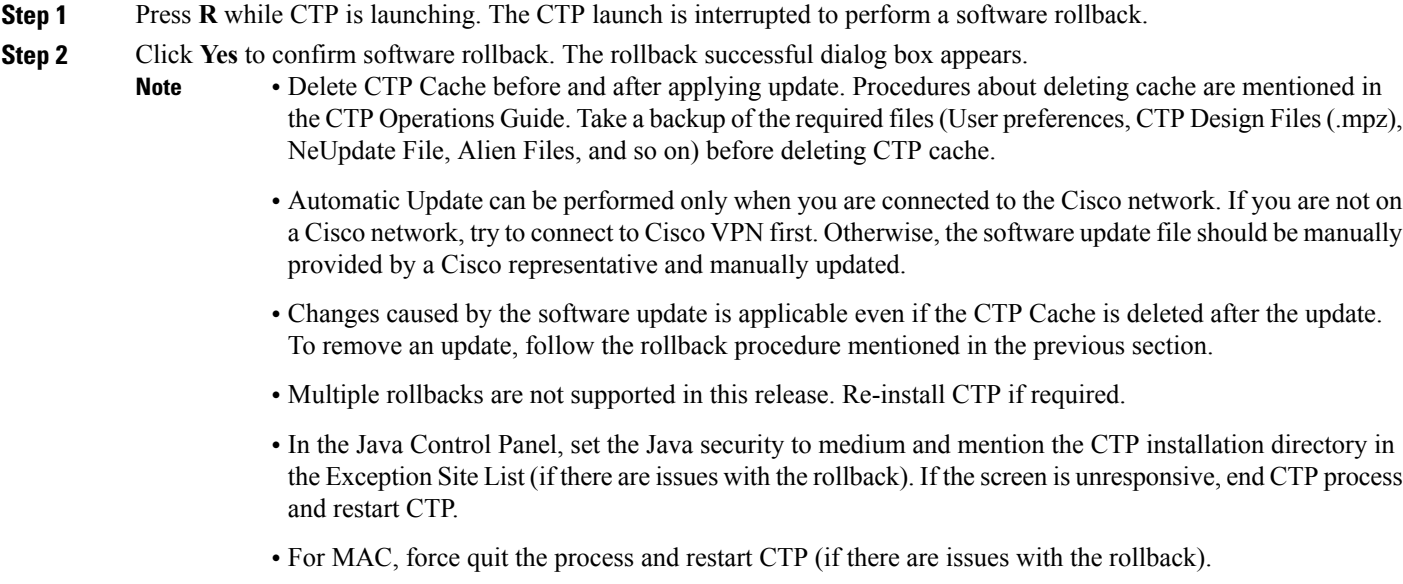

- After uninstallation, delete all the files under the directory where CTP is installed manually.
	- ◦Default location on Windows OS: C:\Program Files\Cisco\CTP10.6.2.
	- ◦Default location on Mac OS: Applications/CiscoCTP10.6.2.

### **Software and Hardware Requirements**

Before you begin to install CTP Release 10.6.2, you must check if your system meets the minimum software and hardware requirements.

This section describes the software and hardware requirements for CTP Release 10.6.2.

#### **Operating System Requirements**

CTP Release 10.6.2 runs on systems with the following operating systems:

- Microsoft Windows 10 Professional
- Microsoft Windows 7 Professional
- Linux
- Apple Mac OS (up to X El Capitan).

**Note** Microsoft Windows 10 Professional is the preferred operating system for CTP Release 10.6.2.

#### **Supported Java Runtime Environment**

CTP Release 10.6.2 requires that you install one of the following Java Runtime Environment versions:

- Java 1.7
- Java 1.8

#### **Hardware Requirements**

CTP Release 10.6.2 runs on systems with the following hardware configurations:

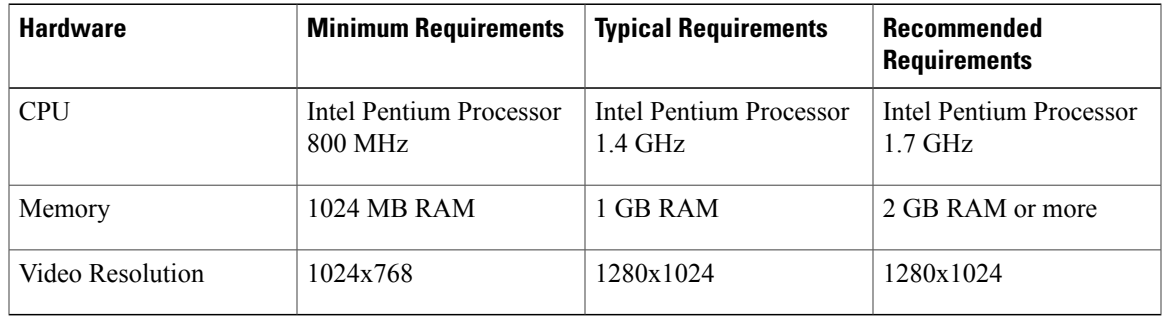

#### **Customizing Memory Usage for JVM**

CTP Release 10.6.2 allows you to customize the maximum amount of memory to be used by the Java Virtual Machine (JVM). The default value of 1024 MB is appropriate for use with the recommended hardware (1GB of RAM).

For hardware using less physical memory, it isrecommended that you reduce the maximum amount of memory to be used by the JVM. This reduction prevents the system from using system virtual memory, which results in poorer system performance.

If you reduce the amount of memory dedicated to JVM, Cisco Transport Planner may generate an Out of Memory error in the case of a complex design, typically when designing an any-to-any traffic design with a large number of nodes. In such cases, it is recommended that you increase the memory size.

Allowing JVM to use too much memory compared to the available RAM can instead result in very low system performances due to the use of virtual memory. The following table lists the recommended settings:

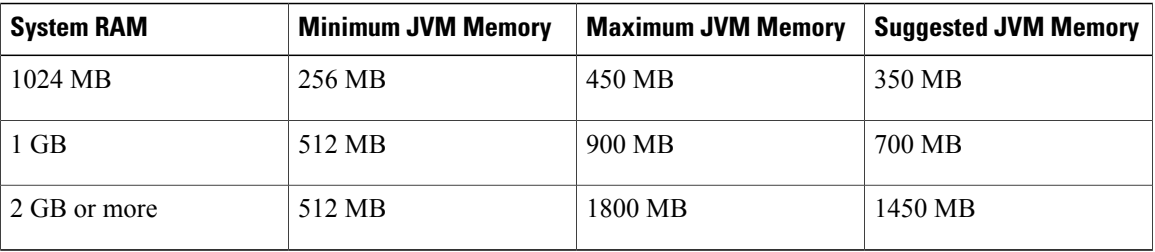

To change the maximum amount of memory to be used by the JVM, you need to edit the *Startup.properties* file, which is available in the directory where you saved the*ctp.jar* file during installation. Replace the default value (1024 MB) with the appropriate one from the Suggested JVM Memory column of the preceding table. Save the file and restart the Cisco Transport Planner for the changes to take effect.

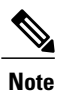

The suggested memory values are for a system with fairly less load. If there are many processes running on your system, changing to the suggested memory value may not launch CTP. In such cases, reduce the JVM memory appropriately (you may reduce the memory in granularity of 100 MB) by editing the *Startup.properties* file.

## **Cisco Bug Search Tool**

Use the Bug Search Tool (BST) to view the list of outstanding and resolved bugs in CTP Release 10.6.2.

BST, the online successor to Bug Toolkit, is designed to improve the effectivenessin network risk management and device troubleshooting. The tool allows partners and customers to search for software bugs based on product, release, and keyword, and aggregates key data such as bug details, product, and version. The tool has provision to filter bugs based on credentials to provide external and internal bug views for the search input.

The BST is available at [https://tools.cisco.com/bugsearch/.](https://tools.cisco.com/bugsearch/) For more information on BST, see Bug [Search](http://www.cisco.com/web/applicat/cbsshelp/help.html) Tool [Help.](http://www.cisco.com/web/applicat/cbsshelp/help.html)

#### **Search Bugs in BST**

Follow the instructions below to search bugs specific to software release 10.6.2 in BST.

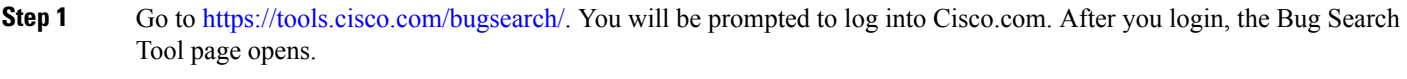

- **Step 2** To search for a specific bug, enter the bug ID in the **Search For** field and click **Enter**.
- **Step 3** To search for all the bugs in CTP 10.6.2 enter the following parameters:
	- Search For—Enter **Cisco TransportPlanner** in the text box.

#### Or

Click **Select from List** and choose **Optical Networking** > **Network Design** > **Cisco TransportPlanner**.

- Releases—Enter the appropriate release number.
- Show Bugs—Select **Affecting or Fixed in these Releases**.

#### **Step 4** Press **Enter** .

- **Note** By default, the search results include bugs with all severity levels and statuses, and bugs that were modified during the life cycle of the bug. After you perform a search, you can filter your search results to meet your search requirements.
	- An initial set of 25 search results is shown in the bottom pane. Drag the scroll bar to display the next set of 25 results. Pagination of search results is not supported.

#### **Workaround for CSCvc07962**

**Issue**: Browse button in Apply Site template window not visible correctly in the windows10.

This issue is seen in windows 10 systems which are having high resolution and the OS scaling is set greater than 100%.

#### **Workaround 1:**

- **1** Right click on the desktop > Select "Graphics Properties". "Graphics control Panel" window appears.
- **2** Click on the "Display" and set the Resolution as 1600x900 and Scalling as "Scale Full Screen".
- **3** Click Apply.
- **4** Right click on desktop again, and select "Display setting" scroll until the end and click the "Advanced Display settings".
- **5** In the advance setting display settings window, click the "Advanced sizing of text and other items".
- **6** Click on the "Scaling level".
- **7** Set the value to 100% and click OK
- **8** Logout and login again. You are done.

#### **Workaround 2:**

- **1** Press Windows Button + R, type ?regedit?, and then click OK.
- **2** Navigate to the following registry subkey: HKEY\_LOCAL\_MACHINE > SOFTWARE > Microsoft > Windows > CurrentVersion > SideBySide.
- **3** Right click, select NEW > DWORD (32 bit) Value.
- **4** Type PreferExternalManifest, and then press ENTER.
- **5** Right click PreferExternalManifest, and then click Modify.
- **6** Enter Value Data 1 and select Decimal.
- **7** Click OK. Exit Registry Editor.
- **8** For the manifest file contact PLM and place the same in the CTP installed directory>>Java>>JRE>>bin.

## **Related Documentation**

Cisco Transport Planner DWDM [Operations](https://www.cisco.com/c/en/us/td/docs/optical/metroplanner/metroplanner_10_6_2/operations/guide/b-454mp-opsguide.html) Guide, Release 10.6.2

## **Obtaining Documentation and Submitting a Service Request**

For information on obtaining documentation, submitting a service request, and gathering additional information, see the monthly *What*'*s New in Cisco Product Documentation,* which also lists all new and revised Cisco technical documentation, at:

<http://www.cisco.com/en/US/docs/general/whatsnew/whatsnew.html>

Subscribe to the *What*'*s New in Cisco Product Documentation* as a Really Simple Syndication (RSS) feed and set content to be delivered directly to your desktop using a reader application. The RSS feeds are a free service and Cisco currently supports RSS version 2.0.

THE SPECIFICATIONS AND INFORMATION REGARDING THE PRODUCTS IN THIS MANUAL ARE SUBJECT TO CHANGE WITHOUT NOTICE. ALL STATEMENTS, INFORMATION, AND RECOMMENDATIONS IN THIS MANUAL ARE BELIEVED TO BE ACCURATE BUT ARE PRESENTED WITHOUT WARRANTY OF ANY KIND, EXPRESS OR IMPLIED. USERS MUST TAKE FULL RESPONSIBILITY FOR THEIR APPLICATION OF ANY PRODUCTS.

THE SOFTWARE LICENSE AND LIMITED WARRANTY FOR THE ACCOMPANYING PRODUCT ARE SET FORTH IN THE INFORMATION PACKET THAT SHIPPED WITH THE PRODUCT AND ARE INCORPORATED HEREIN BY THIS REFERENCE. IF YOU ARE UNABLE TO LOCATE THE SOFTWARE LICENSE OR LIMITED WARRANTY, CONTACT YOUR CISCO REPRESENTATIVE FOR A COPY.

The Cisco implementation of TCP header compression is an adaptation of a program developed by the University of California, Berkeley (UCB) as part of UCB's public domain version of the UNIX operating system. All rights reserved. Copyright © 1981, Regents of the University of California.

NOTWITHSTANDING ANY OTHER WARRANTY HEREIN, ALL DOCUMENT FILES AND SOFTWARE OF THESE SUPPLIERS ARE PROVIDED "AS IS" WITH ALL FAULTS. CISCO AND THE ABOVE-NAMED SUPPLIERS DISCLAIM ALL WARRANTIES, EXPRESSED OR IMPLIED, INCLUDING, WITHOUT LIMITATION, THOSE OF MERCHANTABILITY, FITNESS FOR A PARTICULAR PURPOSE AND NONINFRINGEMENT OR ARISING FROM A COURSE OF DEALING, USAGE, OR TRADE PRACTICE.

IN NO EVENT SHALL CISCO OR ITS SUPPLIERS BE LIABLE FOR ANY INDIRECT, SPECIAL, CONSEQUENTIAL, OR INCIDENTAL DAMAGES, INCLUDING, WITHOUT LIMITATION, LOST PROFITS OR LOSS OR DAMAGE TO DATA ARISING OUT OF THE USE OR INABILITY TO USE THIS MANUAL, EVEN IF CISCO OR ITS SUPPLIERS HAVE BEEN ADVISED OF THE POSSIBILITY OF SUCH DAMAGES.

Any Internet Protocol (IP) addresses and phone numbers used in this document are not intended to be actual addresses and phone numbers. Any examples, command display output, network topology diagrams, and other figures included in the document are shown for illustrative purposes only. Any use of actual IP addresses or phone numbers in illustrative content is unintentional and coincidental.

Cisco and the Cisco logo are trademarks or registered trademarks of Cisco and/or its affiliates in the U.S. and other countries. To view a list of Cisco trademarks, go to this URL: <http://www.cisco.com/go/trademarks>. Third-party trademarks mentioned are the property of their respective owners. The use of the word partner does not imply a partnership relationship between Cisco and any other company. (1110R)

© 2017 Cisco Systems, Inc. All rights reserved.